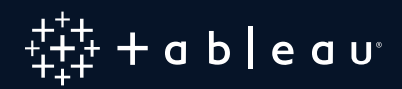

# **构建有效仪表板的 10 项最佳做法**

仪表板设计精良,数据驱动型对话才有强大的着手点。借助同样的信息集合,您的公司可以基于单一事 实来源更快地做出决策。

出色仪表板的消息和指标是清晰的,它的颜色可以强化含义,并且它可以为您的受众提供最相关的信息。 如何才能为您所在组织构建可以实现这一目标的仪表板?

这取决于三个方面: 周密规划, 依据充分的信息进行设计和完善仪表板的敏锐眼光。

# 目录

### 周密规划

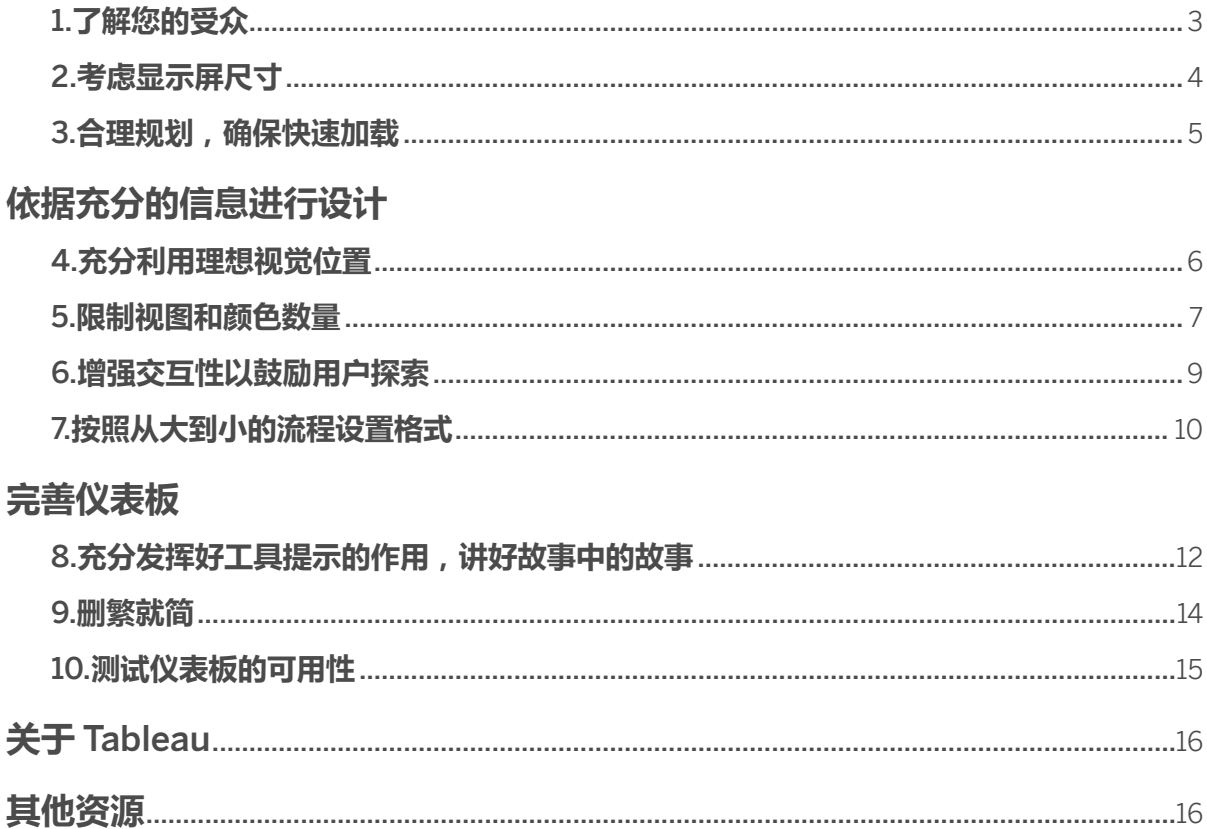

# **周密规划 1.了解您的受众**

出色的仪表板在构建时考虑了目标受众的需求。这可不是无心插柳就能做到的。要问问自己:我要为什么样的受 众设计仪表板?是只能抽出 15 秒时间了解关键绩效指标的忙碌销售人员,还是要花几个小时时间评估季度仪表板 的团队?

此外,请务必了解您的受众在主题和数据方面的专业知识水平。例如,与高级用户相比,初学者针对筛选器或参数, 可能需要更多指导操作的标记。如果您对受众不太了解,可以首先就他们的优先事项以及他们使用数据的方式提问, 以便确定呈现数据的最佳方式。请记住,您始终可以创建更多的仪表板。而从简入手才是最佳做法。

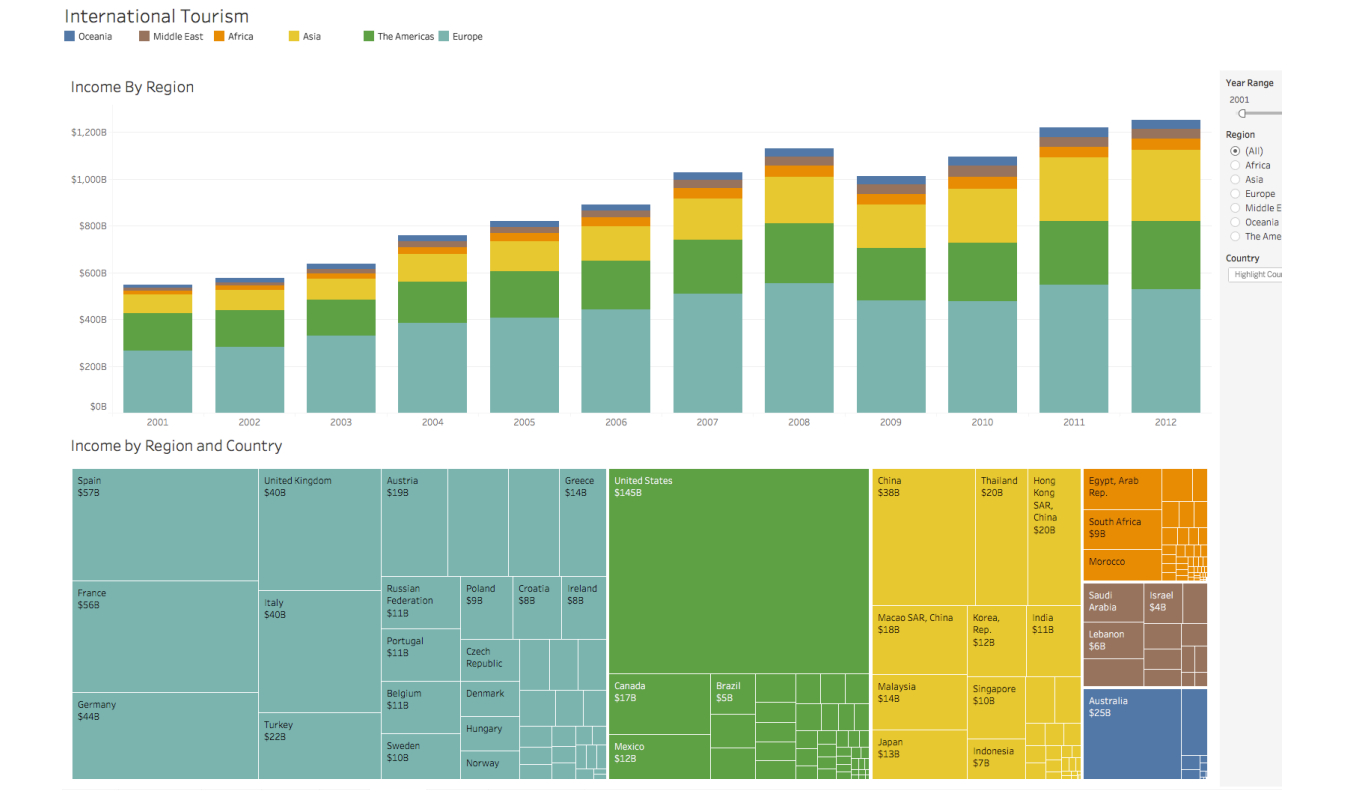

负责审查国际旅游收入简要信息的财务团队可以轻松使用此仪表板。

# **2.考虑显示屏尺寸**

如果您制作仪表板的初衷是要仅在台式机显示器上查看,但查看者实际上主要通过手机使用数据,那么受众很可能 就不太满意。可以提前做一些调查,了解受众的习惯可能会如何让仪表板设计变得合理。

**凸显最重要的** KPI**:**请记住,您的受众无法总是在小屏幕上深入探索,因此如果针对手机或平板电脑进行设计, 应仅显示最重要的指标。在实践中,这意味着使用易于点击且具有意图明确,有限互动性的元素设计仪表板。

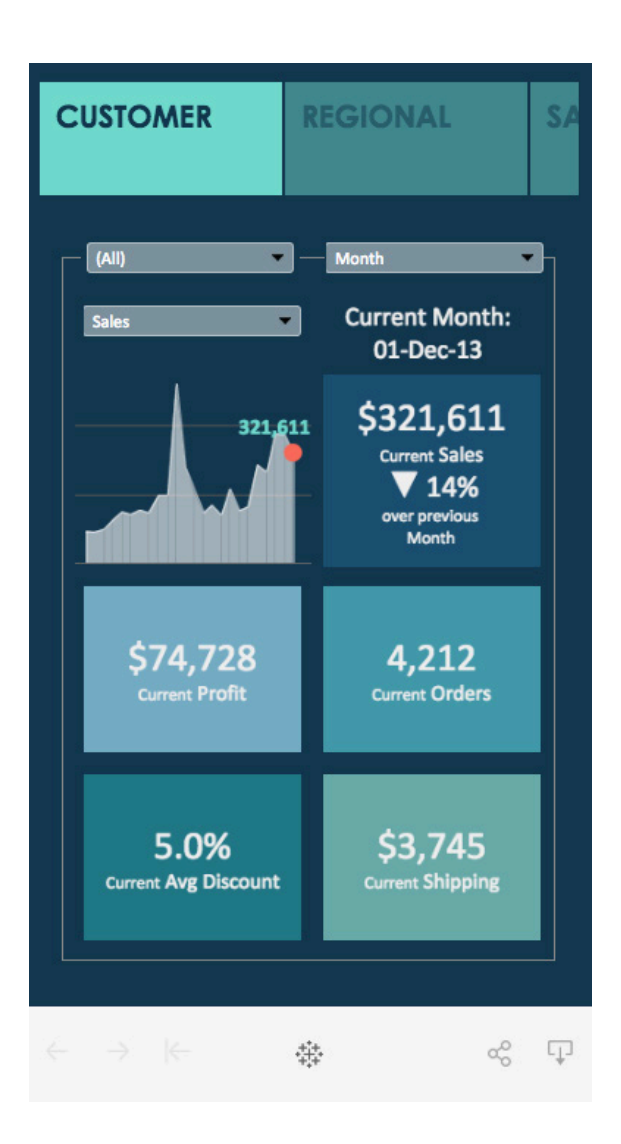

此仪表板中的交互不超过三个。这种简洁设计可减少 用户困惑,有助于改善手机上的整体用户体验。

**针对手机屏幕垂直堆叠内容:**大多数人采用纵向模式使用手机。优先设置针对手机垂直优化仪表板,除非您 需要显示宽的地图视图或时间范围。

每当您在 Tableau 中创建新的仪表板时, 系统会自动生成手机布局, 按照适用于手机的方式, 通过算法安排 仪表板的内容。您还可以选择"自行编辑布局"选项,手动添加和安排项目,以反映对默认仪表板的更改。要查 看您的仪表板在不同设备上的显示情况,可以通过[设备预览](https://help.tableau.com/current/pro/desktop/zh-cn/dashboards_dsd_create.htm#preview-and-add-device-layouts)查看和添加设备布局。

### **3.合理规划,确保快速加载**

如果加载时间过长,即使是最美观的仪表板也没有吸引力。有时,加载时间过长是由您的数据和/或仪表板 导致的。

作为作者,您的一些最关键决策始于数据准备阶段,这时您甚至还未开始创建第一个视图。应尽可能(特别 是对于生产视图)在数据库中执行计算,以减少开销。聚合计算非常适合 Tableau 中的计算字段,但请尽可 能在数据库中执行低级别计算。

确定是否需要限制仪表板中显示的数据量(通过[创建针对数据源的筛选器](https://onlinehelp.tableau.com/current/pro/desktop/zh-cn/filtering_datasource.htm)或创建数据提取)。[数据提取通](https://onlinehelp.tableau.com/current/pro/desktop/zh-cn/extracting_data.htm)常 比实时数据源快得多,非常适合原型设计。请记住,数据提取并不总是长期解决方案。针对不断刷新的数据 执行查询时,实时连接通常对于视图操作更具实用性。

有关更多优化提示,请通过联机帮助了解如何[优化工作簿性能。](https://onlinehelp.tableau.com/current/pro/desktop/zh-cn/performance_tips.htm)了解 Tableau [的操作顺序](https://onlinehelp.tableau.com/current/pro/desktop/zh-cn/order_of_operations.htm)也有助于缩短加 载时间。

# **依据充分的信息进行设计**

# **4.充分利用理想视觉位置**

请始终考虑您的受众会如何"阅读"您的仪表板。仪表板应具有合理的"流"和不同信息的合理布局。

设计仪表板时,应考虑组成合理组的部分,并使用您的设计将它们组合在一起。阴影、线、空白和颜色都是建立联 系的有用方式。

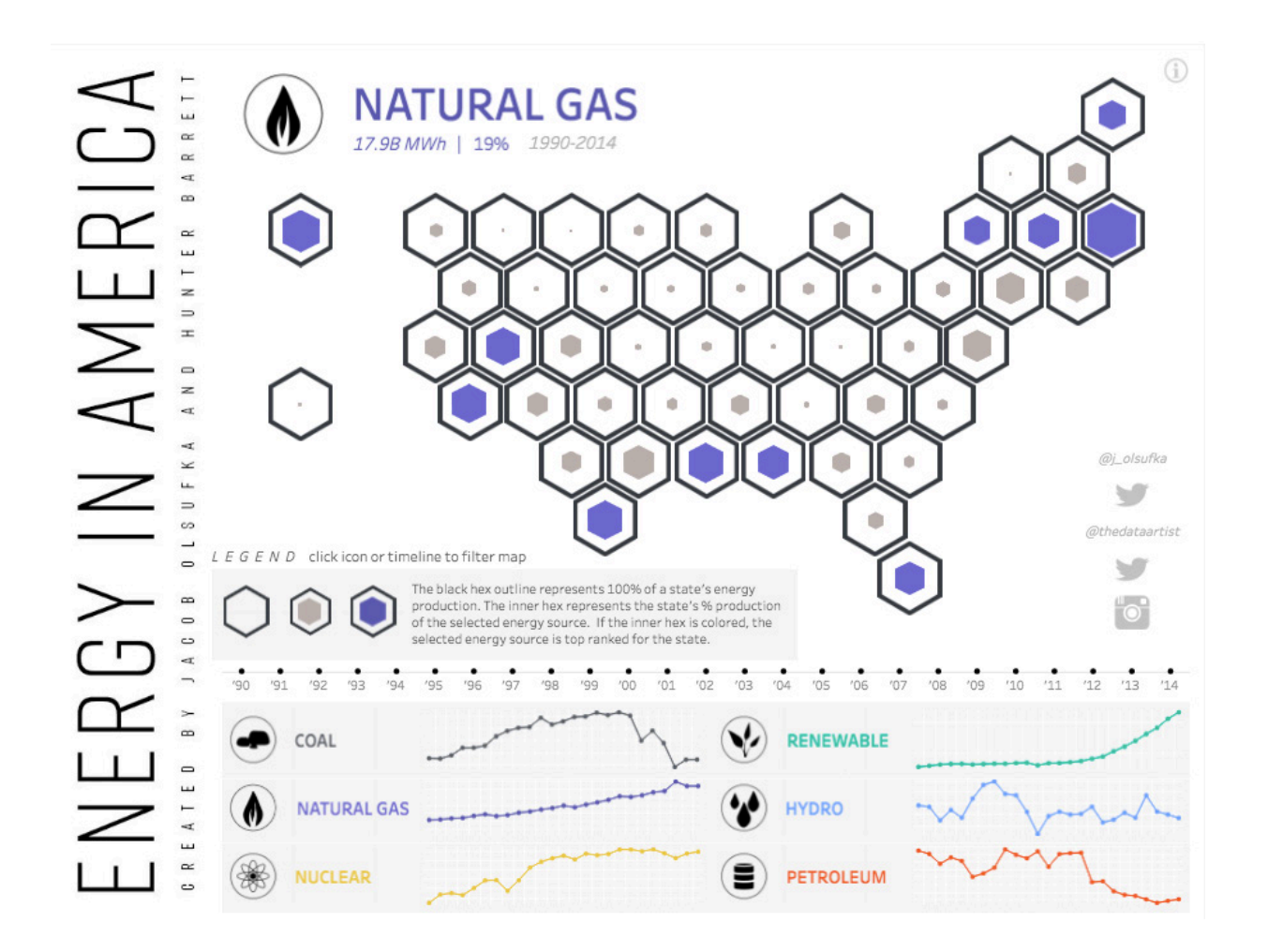

[Jacob Olsufka](https://public.tableau.com/zh-cn/s/profile/datavizard#!/vizhome/EnergyinAmerica/Energy) 将六角形紧密地组合在一起,因此我们可以轻松地理解美国地图。他还为图例和支持文本采用了共同的背景,并通过邻近 性将社交图标组合在一起。

大多数查看者首先从网页的左上方浏览 Web 内容。您确定仪表板的主要用途后,请确保将最重要的视图置于或贯 穿仪表板左上角。在上面的仪表板中,作者确定标题和地图视图包含关键信息。

### **5.限制视图和颜色数量**

设计仪表板时很容易兴奋起来,恨不能将所有相关的视图都挤到仪表板中。但如果添加过多视图,就会牺牲仪表板 的整体效果。一般来说,应只添加两三个视图。如果您发现范围需要超过两三个视图,可以创建更多仪表板或使用 [故事](https://onlinehelp.tableau.com/current/pro/desktop/zh-cn/stories.htm)(组合在一起的一系列可视化,可以为查看者提供信息导览)。

不仅仅在视图数量方面可能出现过犹不及的问题,在颜色方面同样也可能犯这样的错误。颜色使用得当会给分析增 色不少。颜色过多会让受众感到眼花缭乱,反而会让他们不能快速分析,有时甚至让他们根本无法清楚地分析。

下面是一张显示订阅者变动的仪表板在删繁就简前后的效果对比。

此"修改前"版本使用刺眼、不一致的较深色阴影,查看者难以发现图表之间的关系。

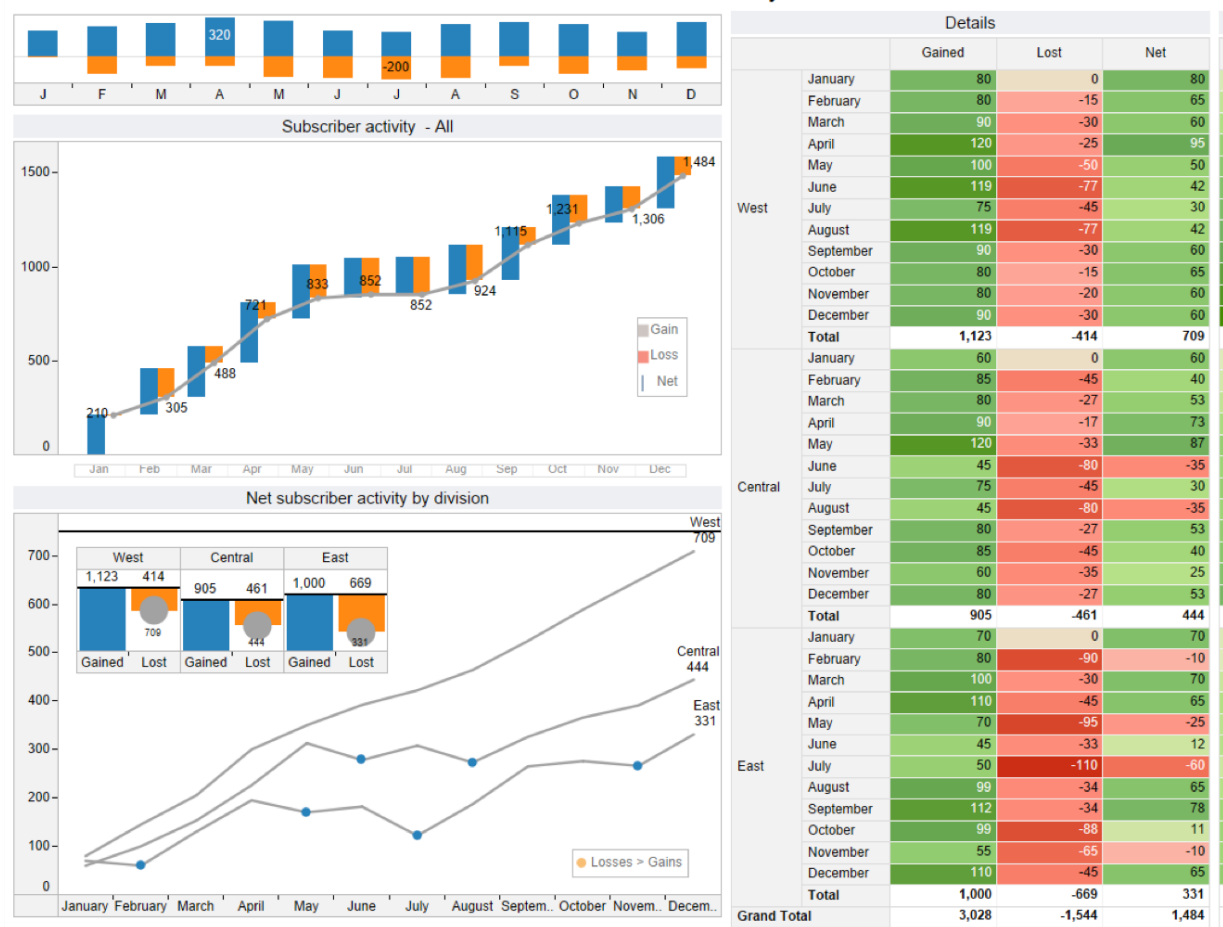

#### **Subscriber Churn Analysis**

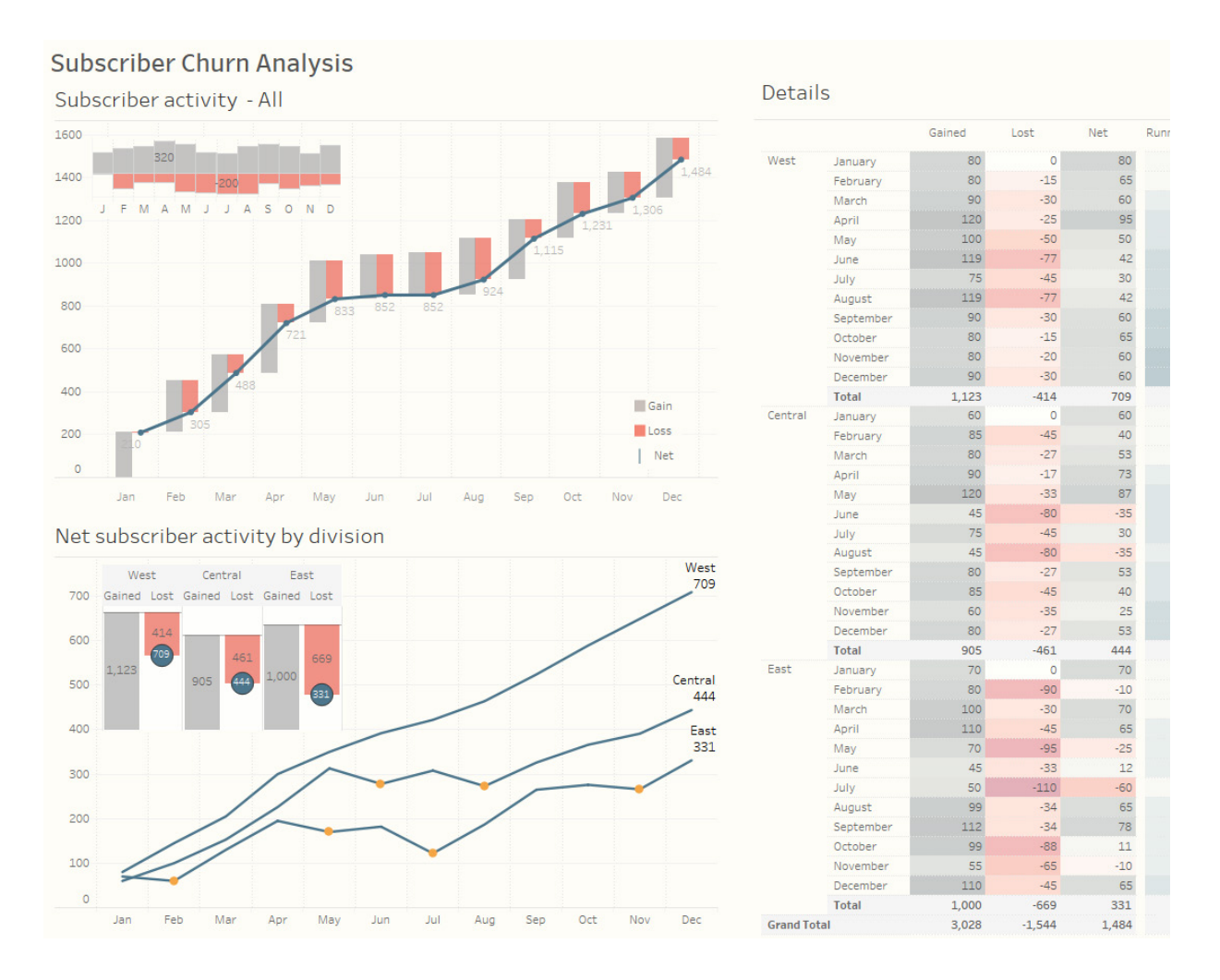

同一仪表板的修订版本采用现代设计,使用尽可能少的颜色,格式柔和。 订阅者变动, [The Big Book of Dashboards](http://www.bigbookofdashboards.com) ("仪表板全书")

自定义仪表板会让人上瘾,请避免在仪表板中添加不必要的对象,妨碍仪表板快速向受众告知他们所需的信息。

## **6.增强交互性以鼓励用户探索**

仪表板的强大之处在于,作者能够将多个具体视图放在一起进行对比分析。筛选器可以给这种分析带来锦上添花的 作用,同时也能吸引用户参与交互。例如,您可以将最重要的那个视图用作仪表板中其他视图的筛选器。为此, 请从该视图的快捷菜单中选择"用作筛选器"。

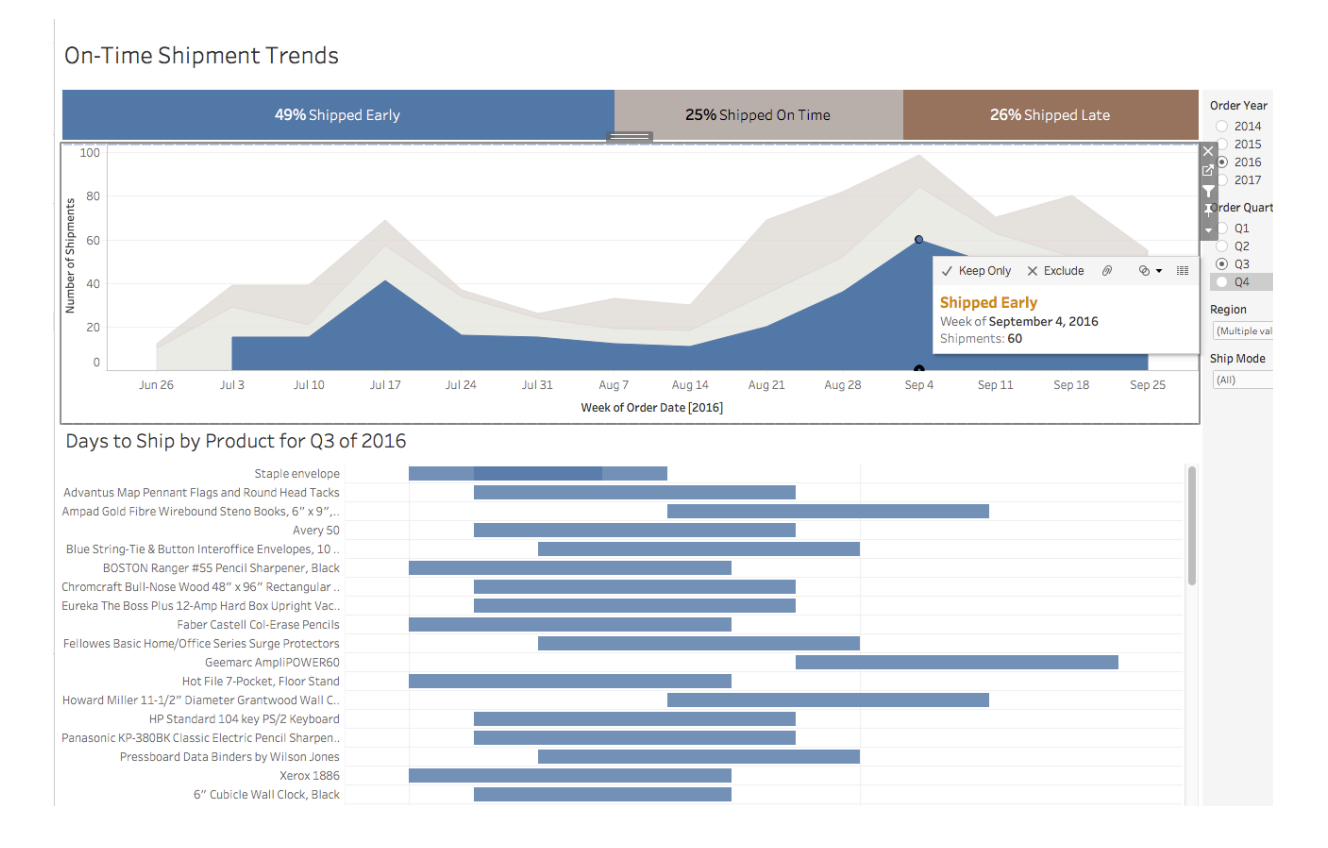

此仪表板将区域图表用仿饰选器。单击区域图表时,下方的条形图会进行筛选,仅显示分类为"提前配送"的数据,使受众可以深入探索 与其相关的数据。

您还可以为不同类型的数据显示筛选卡。例如,可以将筛选器显示为多选复选框、单选按钮、下拉列表等。可以添 加一个搜索框,并修改筛选器的标题,以便为观看者提供关于如何与数据交互的清楚说明。

[突出显示操作](https://onlinehelp.tableau.com/current/pro/desktop/zh-cn/actions_highlight.htm)是您可以利用的另一项强大功能,即在一个视图中选择会突出显示其他视图中的相关数据。对于更 高级的场景,可以使用[设置操作](https://www.tableau.com/zh-cn/about/blog/2018/11/8-ways-bring-powerful-new-comparisons-viz-audiences-set-actions-97207)[或参数操作](https://onlinehelp.tableau.com/current/pro/desktop/zh-cn/actions_parameters.htm),添加更深层次的交互。

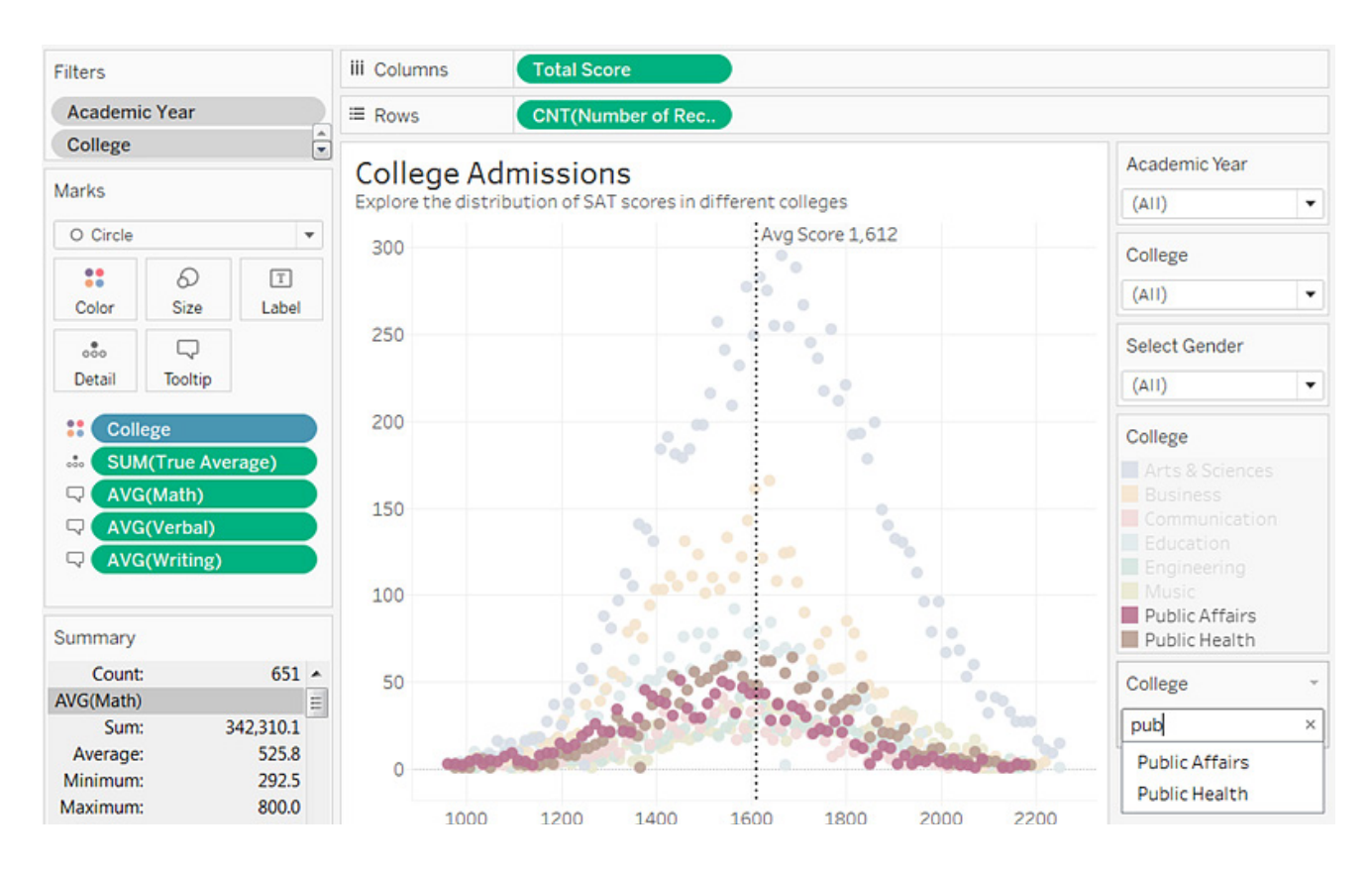

此可视化使用[突出显示操作](https://onlinehelp.tableau.com/current/pro/desktop/zh-cn/actions_highlight.htm)增加交互性。在通配符筛选器中搜索"公共"会突出显示学院的类别(在此示例中是公共事务和公共卫生)。

### **7.按照从大到小的流程设置格式**

在更改作品的外观时,应采用"从大到小"的工作流程。这有助于您快速完成作品,还可以防止无意中覆盖您所做 的改动。

#### **从格式设置的角度来看,仪表板的分层结构是这样的:**

- 1.主题
- 2.工作簿
- 3.工作表

首先要确认您采用的是否为正确的主题(Tableau 最新、最棒的主题始终是"默认"主题)。请从"设置格式">"工作簿 主题"中选择一个主题。

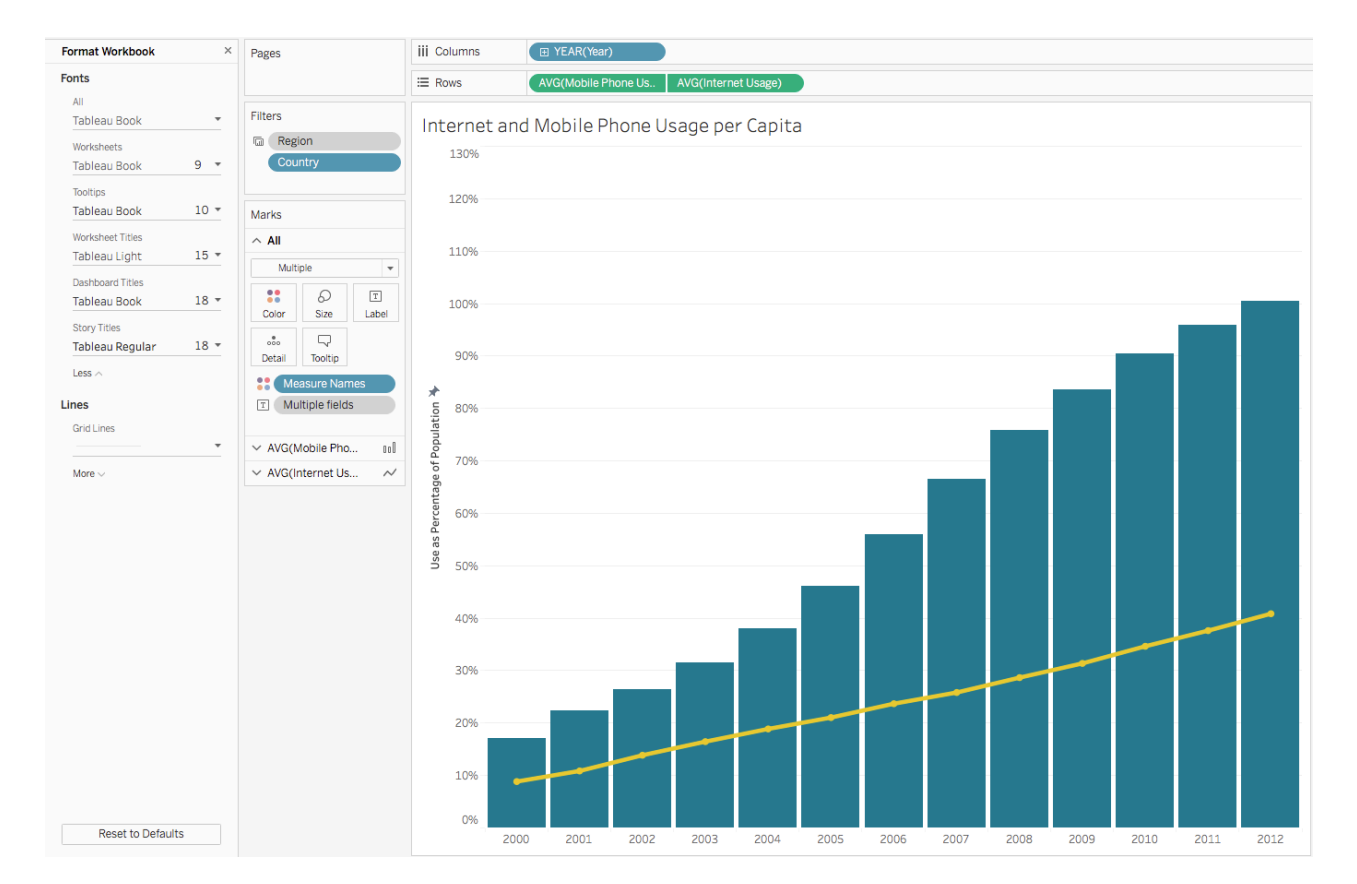

接下来需要在[工作簿级别](https://onlinehelp.tableau.com/current/pro/desktop/zh-cn/formatting_workbook.htm)设置格式。此时可以在整个工作簿中更改字体、标题和线。

建立格式的一致性。在 Tableau 中选择"设置格式">"工作簿",调整整个工作簿的格式。

最后,转到[工作表级别](https://onlinehelp.tableau.com/current/pro/desktop/zh-cn/formatting_worksheet.htm)。例如,可能需要删除文本表中的所有边界,或在视图中每隔一列应用阴影。请将此步骤作 为最后一步,因为在此级别进行格式更改时,它们仅应用于您正在使用的视图。

如需获得有关如何快速让仪表板改头换面的提示,包括如何使用您自己的自定义字体和颜色,请参阅在线帮助中的 [重塑仪表板的形象](https://onlinehelp.tableau.com/current/pro/desktop/zh-cn/formatting_rebrand.htm)。

# **完善仪表板**

# **8.充分发挥好工具提示的作用,讲好故事中的故事**

主要的设计工作完成后,不妨审视一下工具提示。对于您要通过仪表板讲述的故事,工具提示将是为其增光添彩 的绝佳机会。工具提示还可将有用的上下文添加到您的视图。Tableau 会自动填充视图的工具提示,但您可以单 击"工作表">"工具提示"轻松自定义它们。

就像您需要将最重要的视图放在仪表板左上方一样,工具提示中最重要的元素也需要放在最上方。

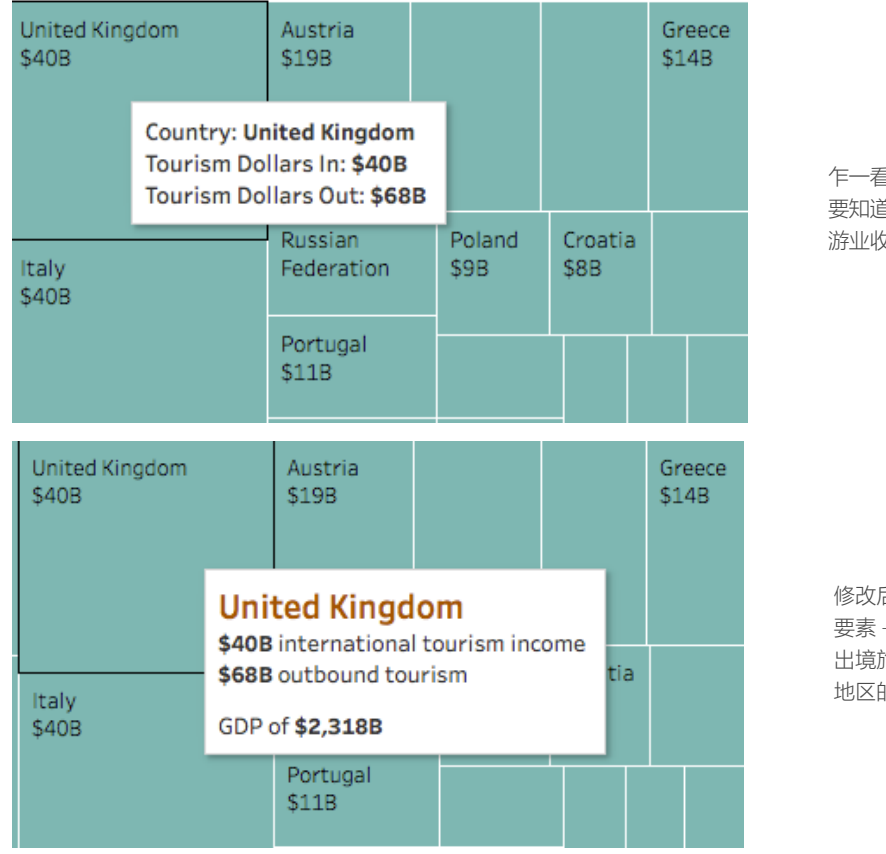

例如,假设我们正在查看显示按区域和国家/地区划分的国际旅游业的可视化。

乍一看,左侧的工具提示没有提供我需 要知道的内容 - 每个国家/地区的国际旅 游业收入(与其总 GDP 相关)是多少?

修改后的工具提示突出显示了最重要的 要素 - 国家/地区、国家/地区的入境和 出境旅游业收入(以美元计)以及国家/ 地区的 GDP。

您还可以使用[工具提示内可视化项功能](https://onlinehelp.tableau.com/current/pro/desktop/zh-cn/viz_in_tooltip.htm),通过相关数据丰富仪表板和故事,而不会引入杂乱。借助工具提示内可视 化项,您可以将自己设计的可视化放置到工具提示中,通过悬停或选择单个标记来展示它们。该可视化中的数据将 自动筛选到您悬停或选择的标记,从而为您和您的用户提供相关数据的精确视图。就像以前一样,请确保可视化对仪 表板内容起到的是增强作用,而不会喧宾夺主。如果不确定,可以将仪表板其余部分保持简洁,告诉用户他们可以在 工具提示中获取更多上下文。

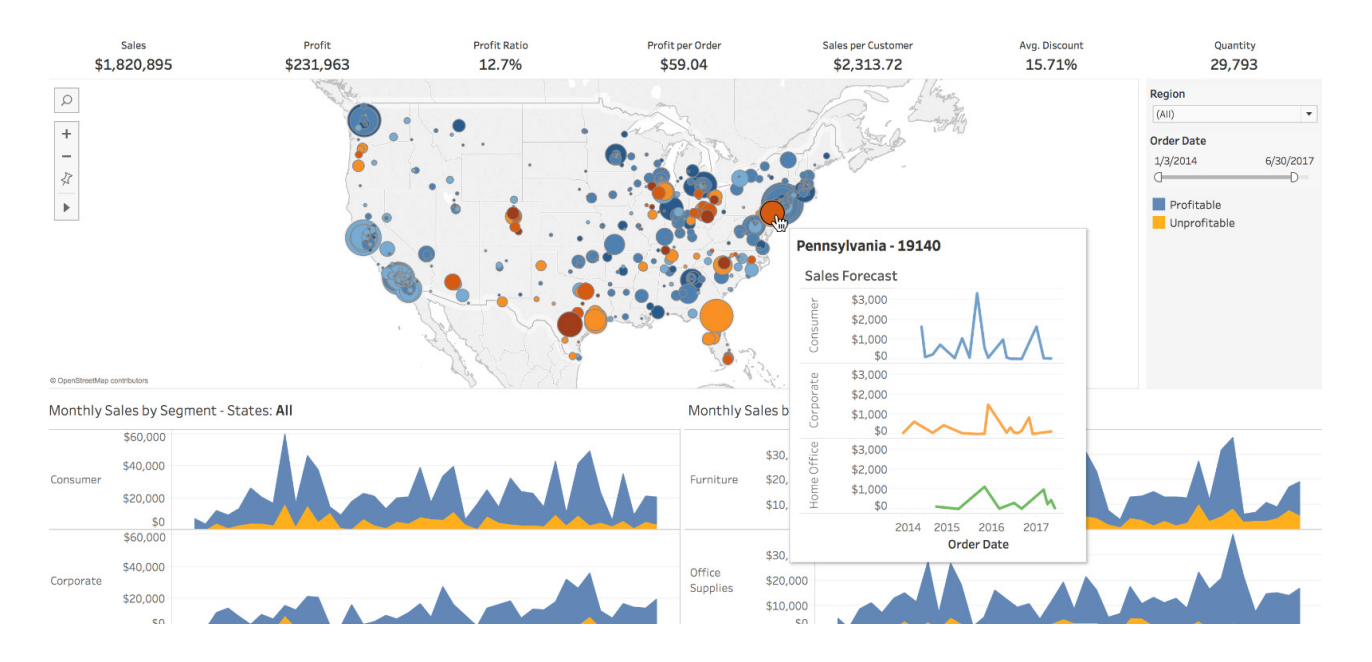

此仪表板利用工具提示内可视化项功能。当用户将鼠标悬停在地图标记上方时,工具提示会显示特定州的每个细分市场的销售额预测。 这可以添加上下文,并且不会使仪表板变得拥挤。

### **9.删繁就简**

先后退一步,以从未看过您仪表板的用户角度审视它。其中的每一个元素都应该各有其用。如果某个标题、图例或轴 标签没有必要存在,请考虑删掉它!

如果您的仪表板需要较大空白,可以考虑采用浮动布局。采取这种做法时,应为仪表板设定一个具体的固定大小, 以便在窗口大小改变时使浮动的内容保持固定。

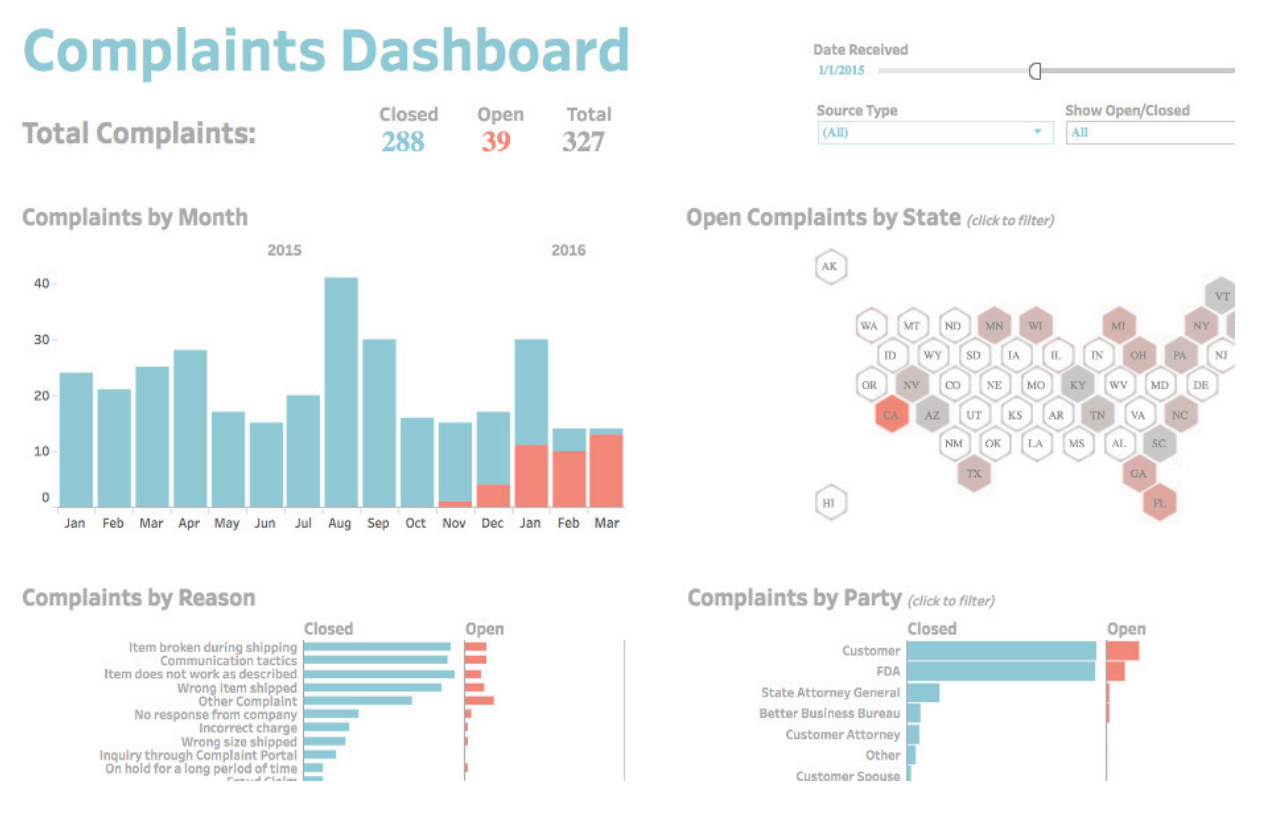

此仪表板是简单、简洁设计的好示例。如果删繁就简并简化颜色和布局,则更容易找到隐藏的见解,因为不需要在所有单独的元素中筛选。 投诉仪表板, [The Big Book of Dashboards](https://www.bigbookofdashboards.com/dashboards.html)("仪表板全书")。

简化仪表板设计通常是一个反复进行的过程,因此您需要通过全新的眼光重新审视现有仪表板。首先,查看您创建的 最新仪表板:它包含的内容是否太多?有没有可以删除或重新安排的内容,使仪表板更清爽?

# **10.测试仪表板的可用性**

仪表板设计的一个重要要素是用户测试。构建原型后,请询问您的受众将如何使用该仪表板?该仪表板是否有助 于他们回答紧迫问题?他们是否针对该仪表板创建了自己的版本?他们是否深入探索某些视图且忽略其他视图? 使用此信息来调整现有仪表板或开发新仪表板。

与所有成功的项目一样,有效的测试十分关键。了解您的仪表板的受欢迎程度有助于为将来的设计提供依据, 并影响您所在组织中数据的使用方式。

# <span id="page-15-0"></span>**关于 Tableau**

Tableau 帮助人们将数据转化为可以付诸行动,发挥重大作用的见解。轻松连接到以任何形式存储在 任意地点的数据。快速执行临时分析,发现隐藏的机会。通过拖放操作,创建包含高级可视化分析的 交互式仪表板。然后在整个组织共享,让其他团队成员能够从自己的数据视角进行探索。从全球性企 业到早期初创企业和小企业,使用 Tableau 的分析平台来查看和理解数据的人无处不在。

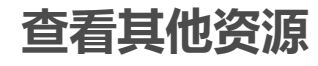

[产品演示](https://www.tableau.com/zh-cn/products/desktop/download) [培训与教程](https://www.tableau.com/zh-cn/learn/training) [社区](https://www.tableau.com/zh-cn/community)[与支持](https://www.tableau.com/zh-cn/support) [客户故事](https://www.tableau.com/zh-cn/resources/all/customer-stories) [解决方案](https://www.tableau.com/zh-cn/solutions)

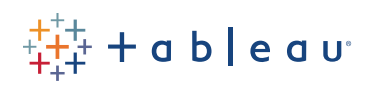